## **AYUDA PARA REALIZAR LA EVALUACIÓN ENTRE PARES (P2P) EN MOOC/NOOC INTEF**

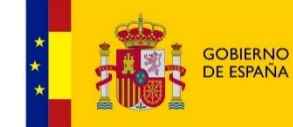

DE EDUCACIÓN **FORMACIÓN PROFESIONAL** 

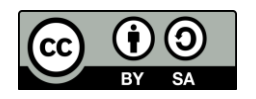

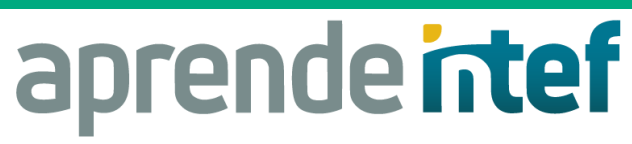

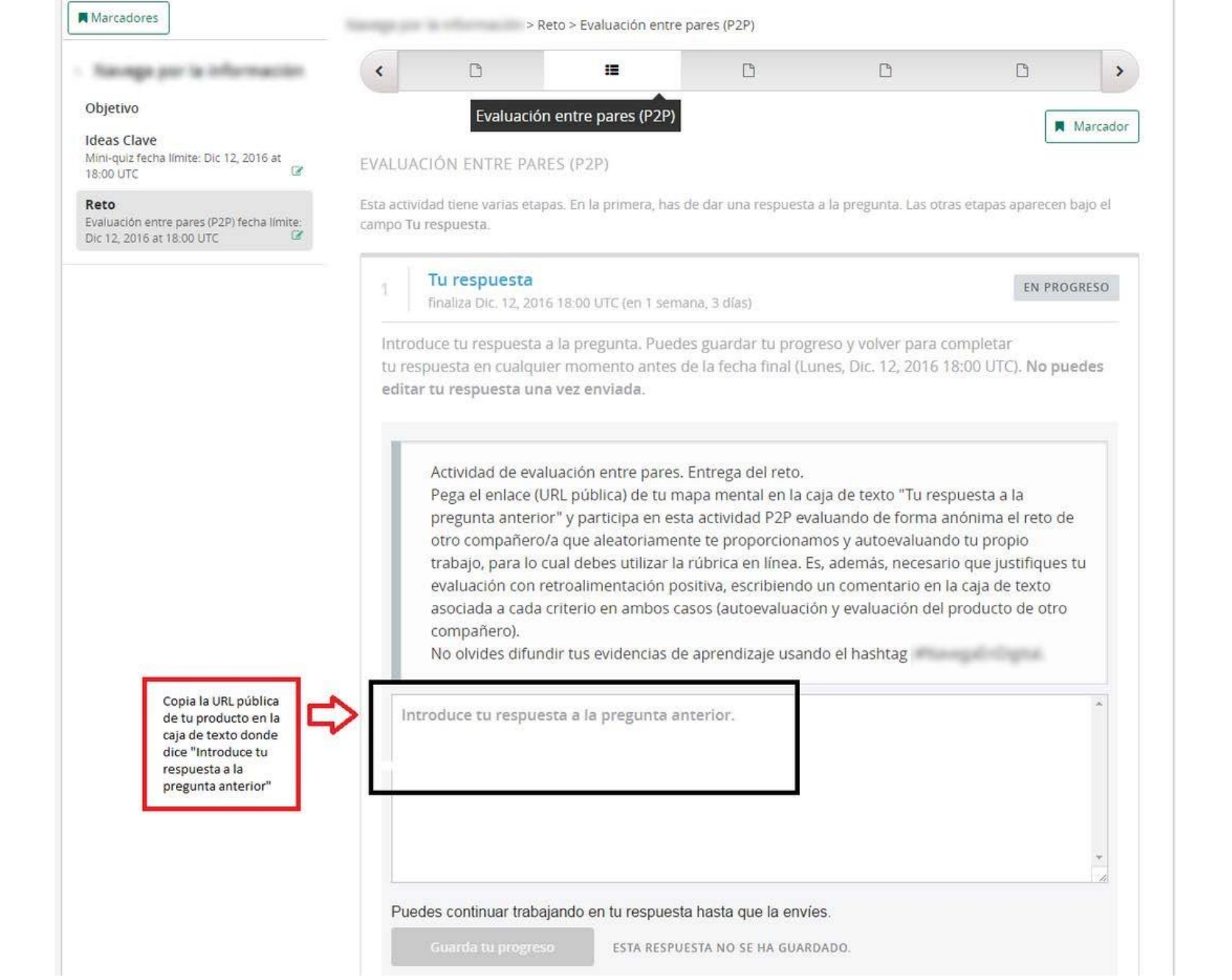

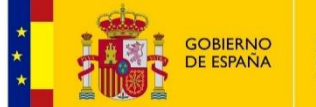

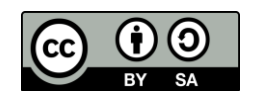

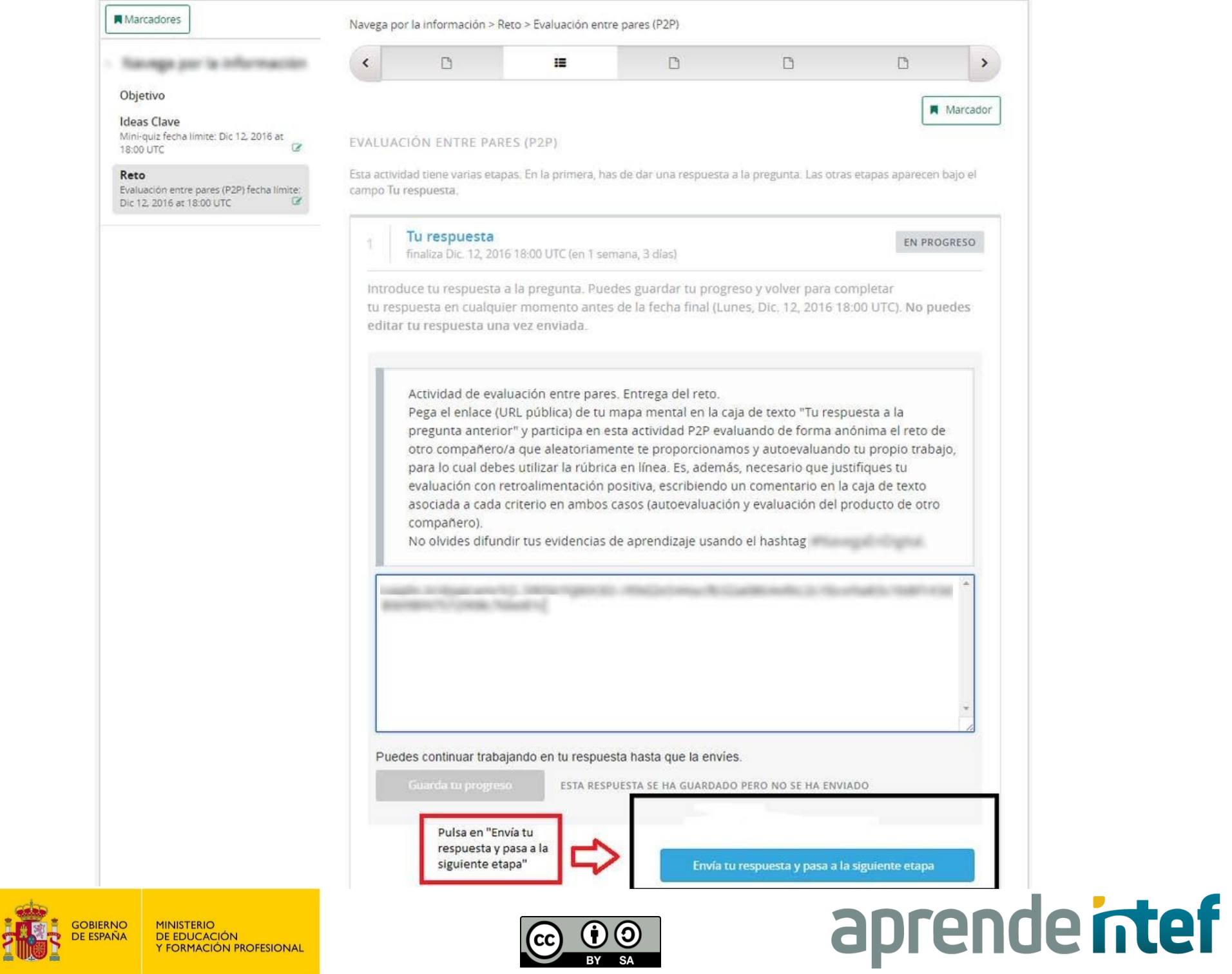

**ALL** 

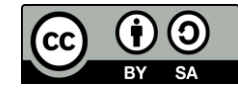

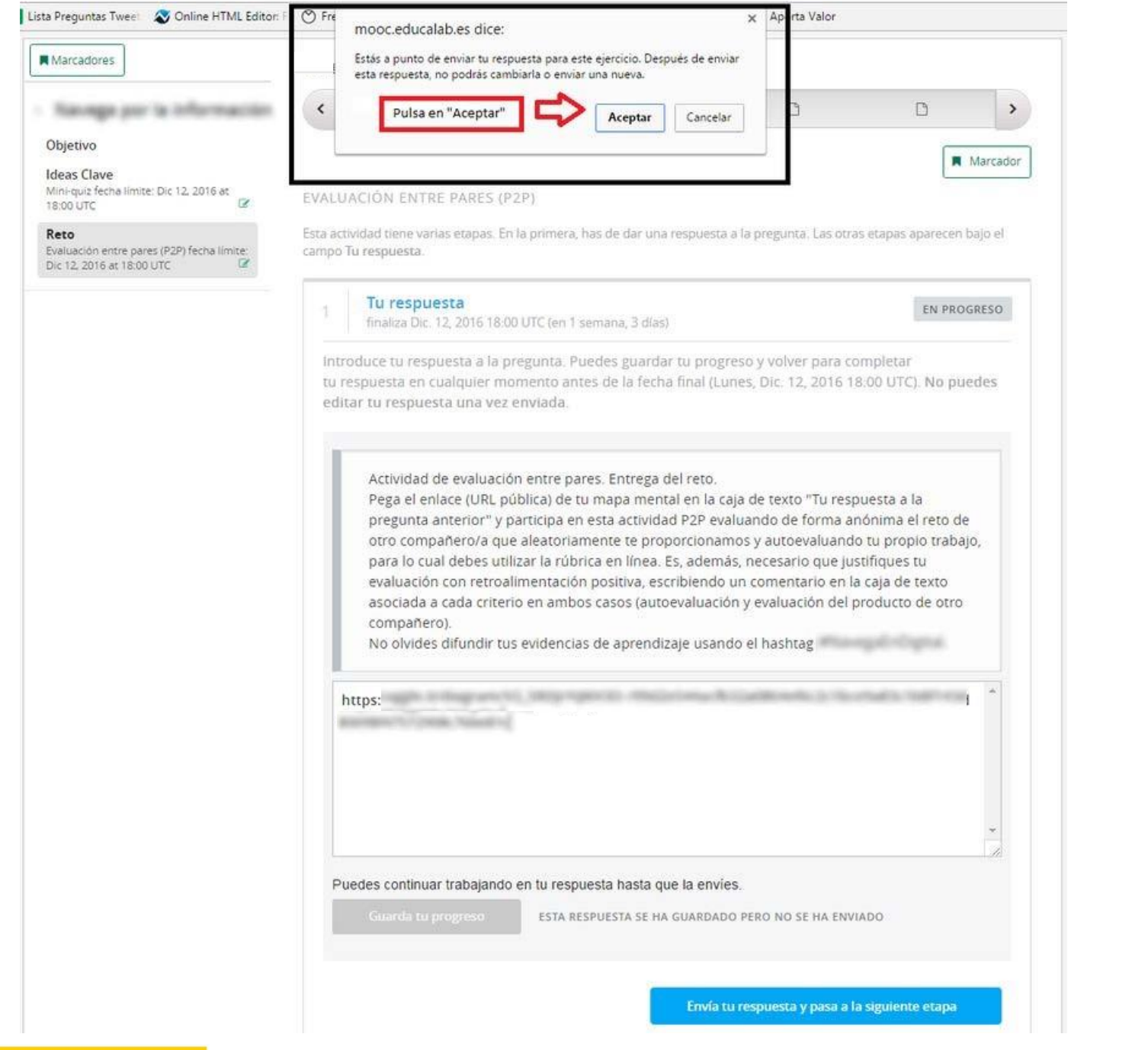

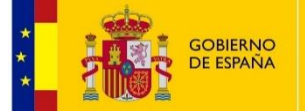

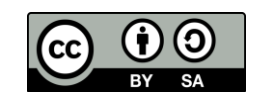

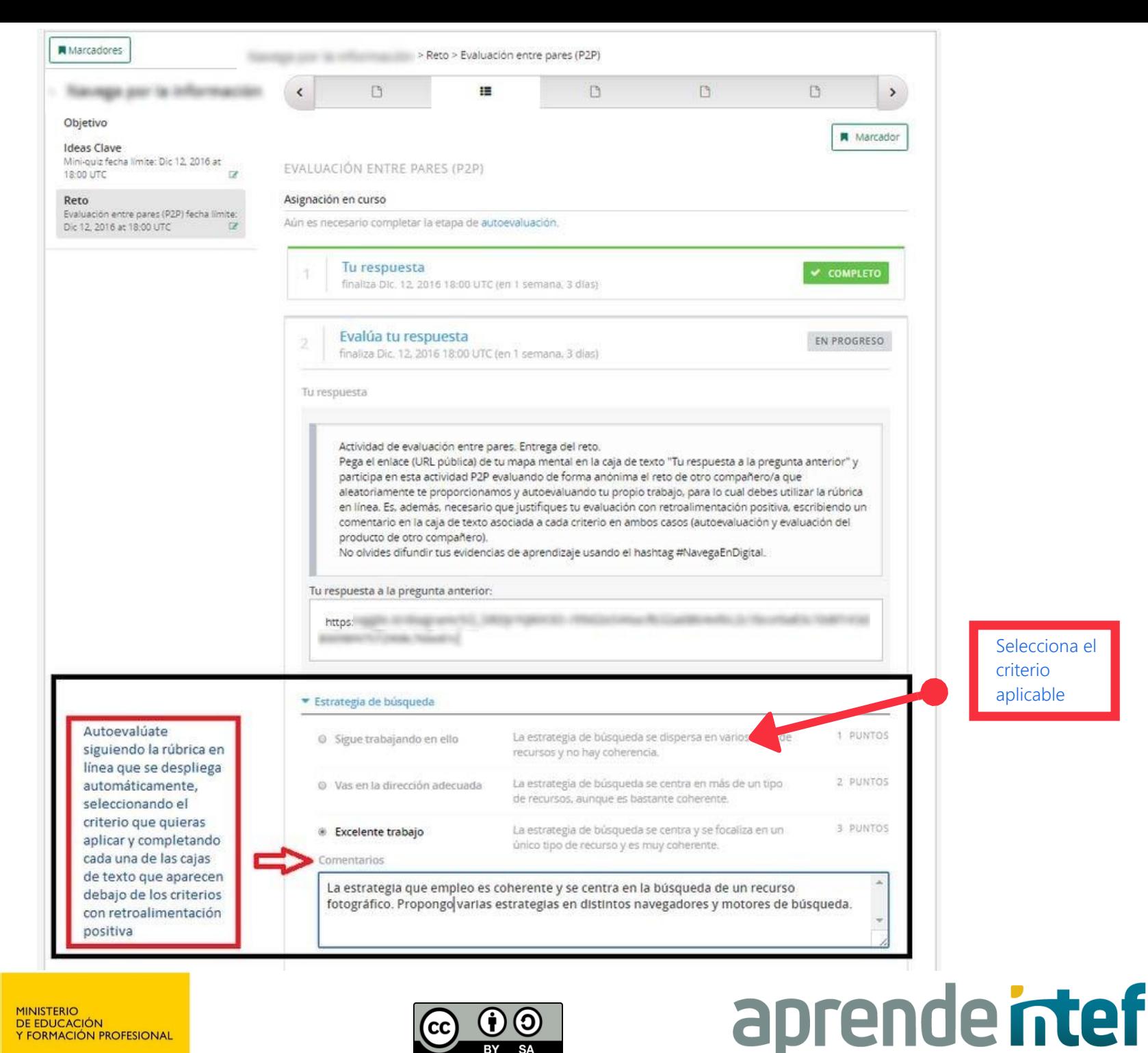

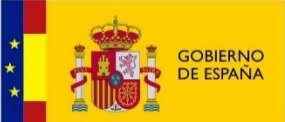

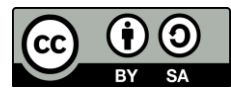

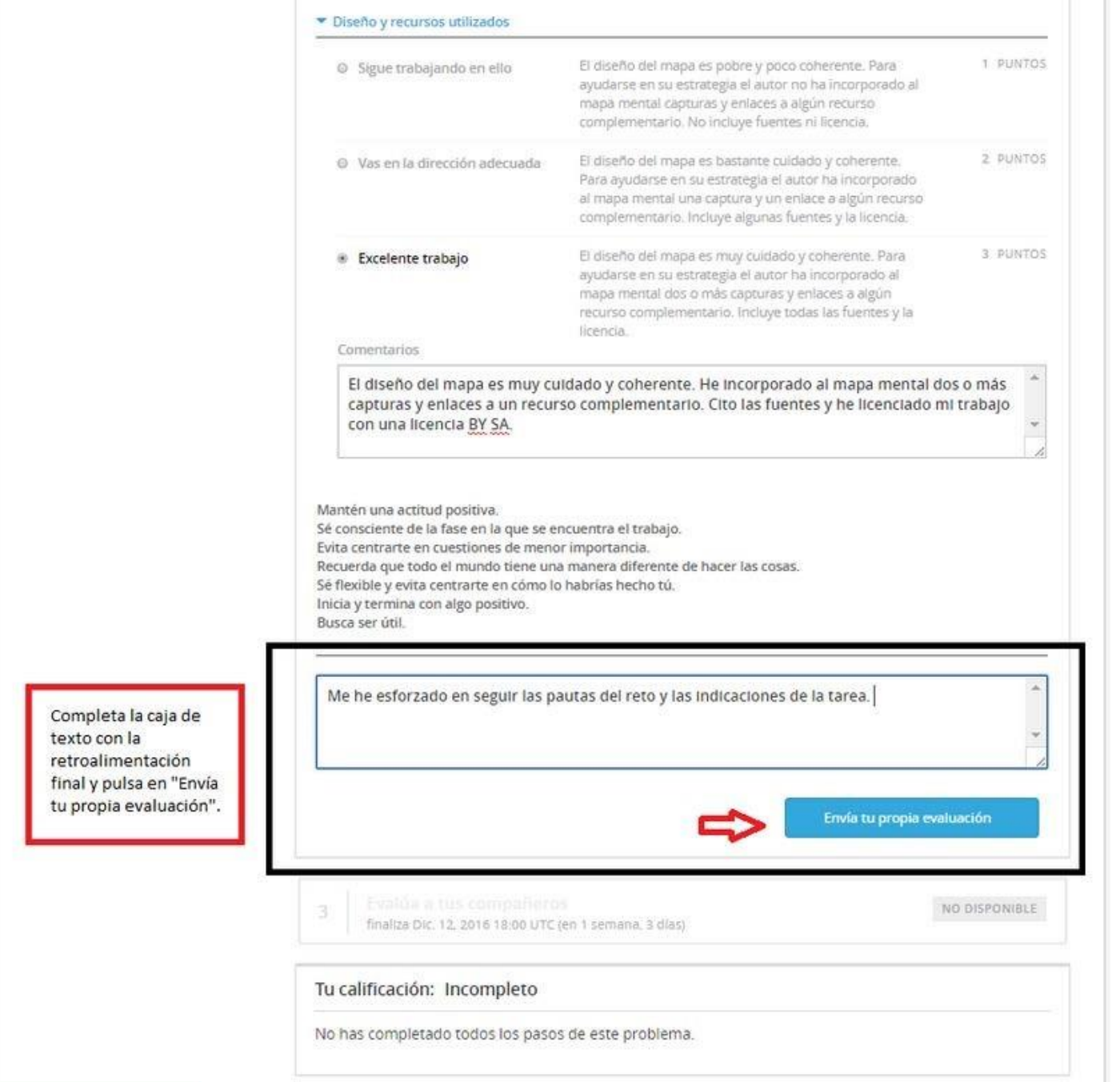

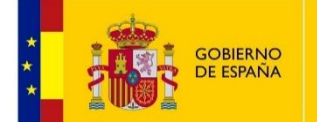

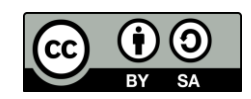

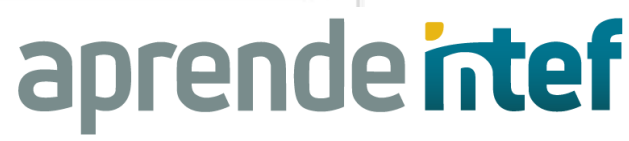

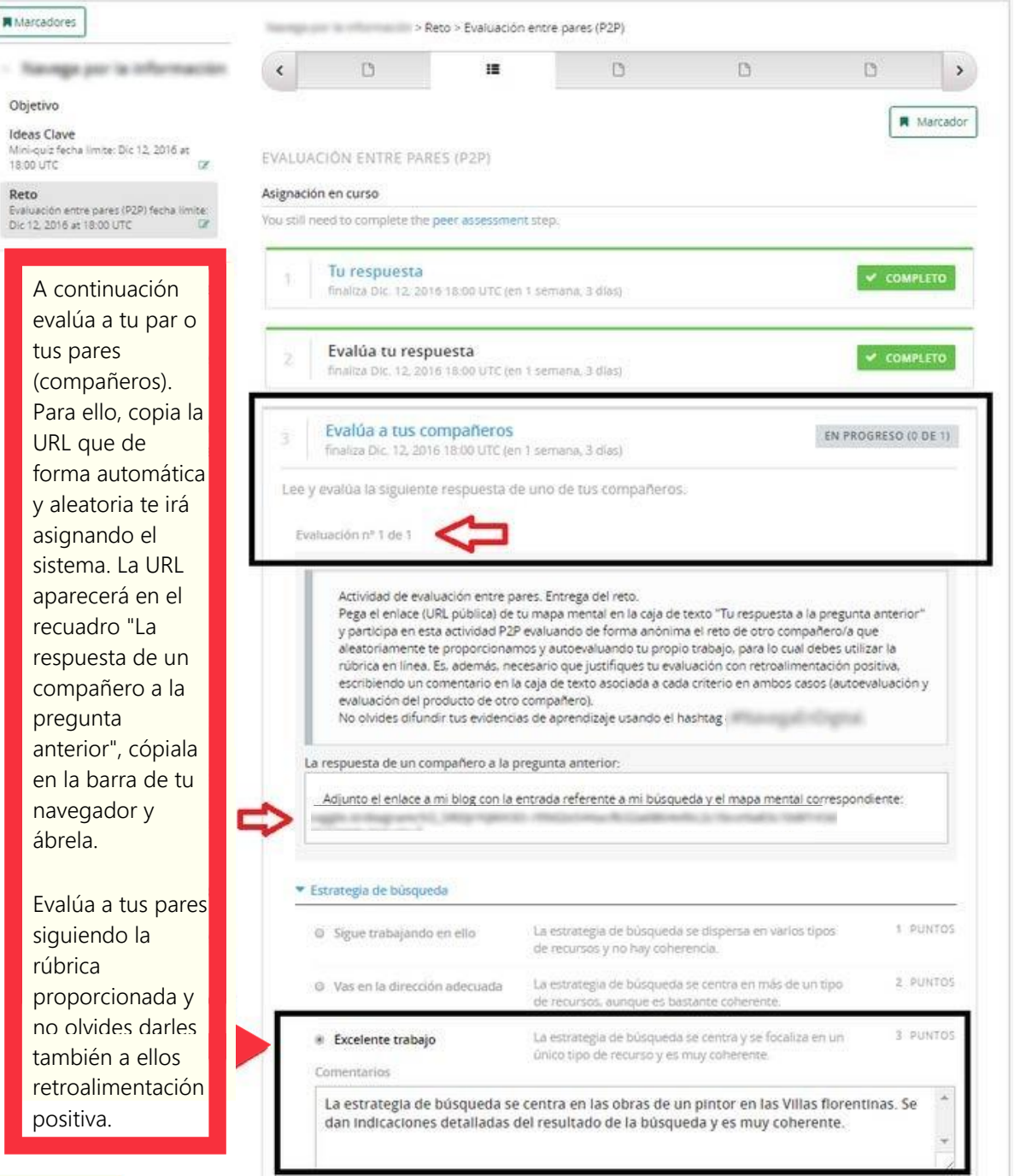

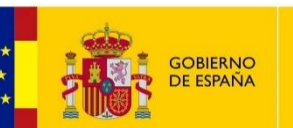

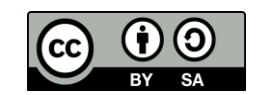

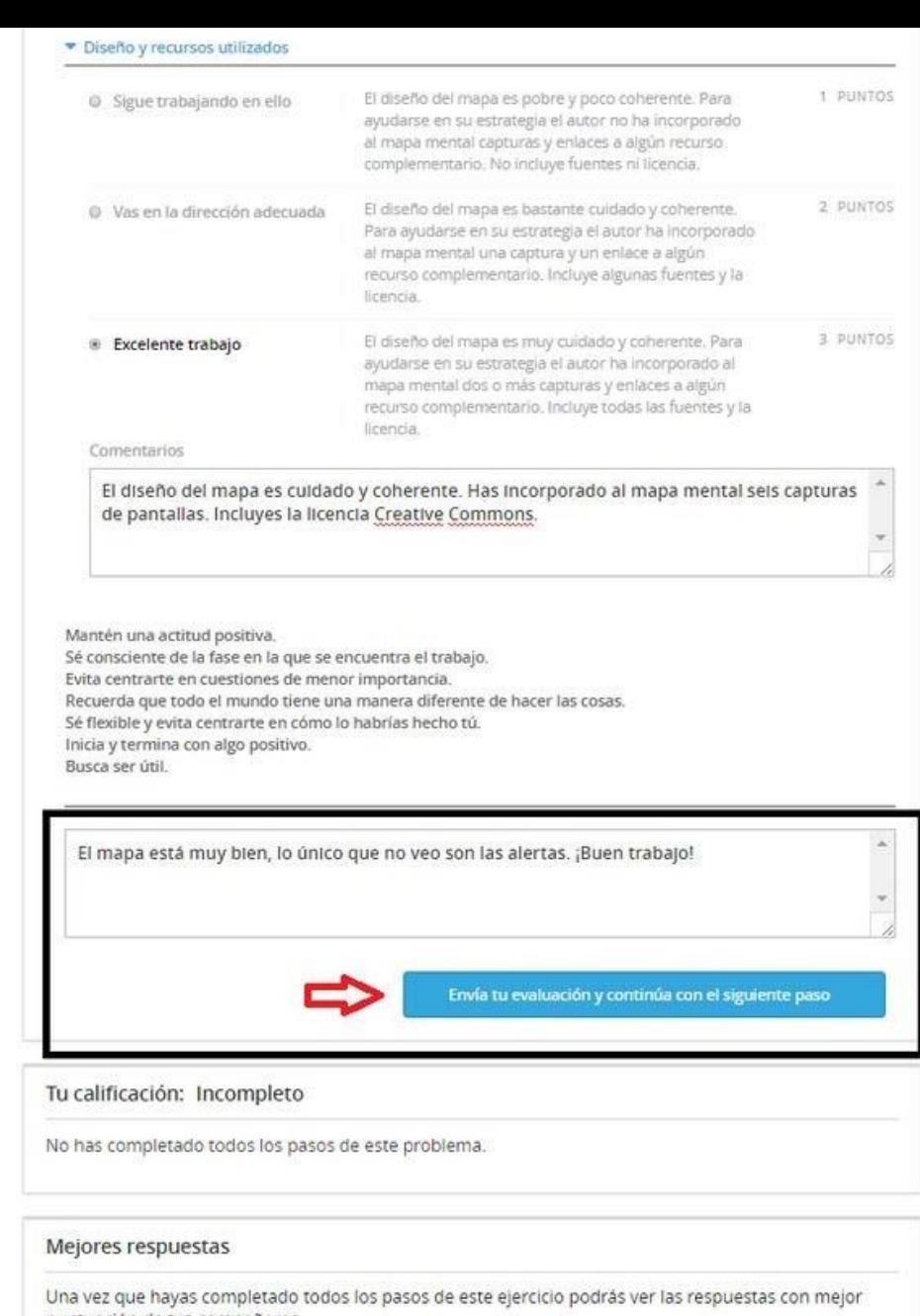

Completa la caja de texto final con retroalimentación positiva y pulsa en "Envía tu evaluación y continúa con el siguiente paso". Sigue evaluando a tantos pares como te indica el sistema.

Recuerda, una vez evaluado el número de tareas que se requiera, podrás seguir evaluando a tus compañeros.

puntuación de tus compañeros.

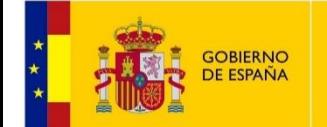

**MINISTERIO** DE EDUCACIÓN Y FORMACIÓN PROFESIONAL

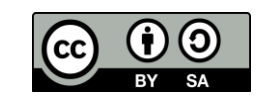

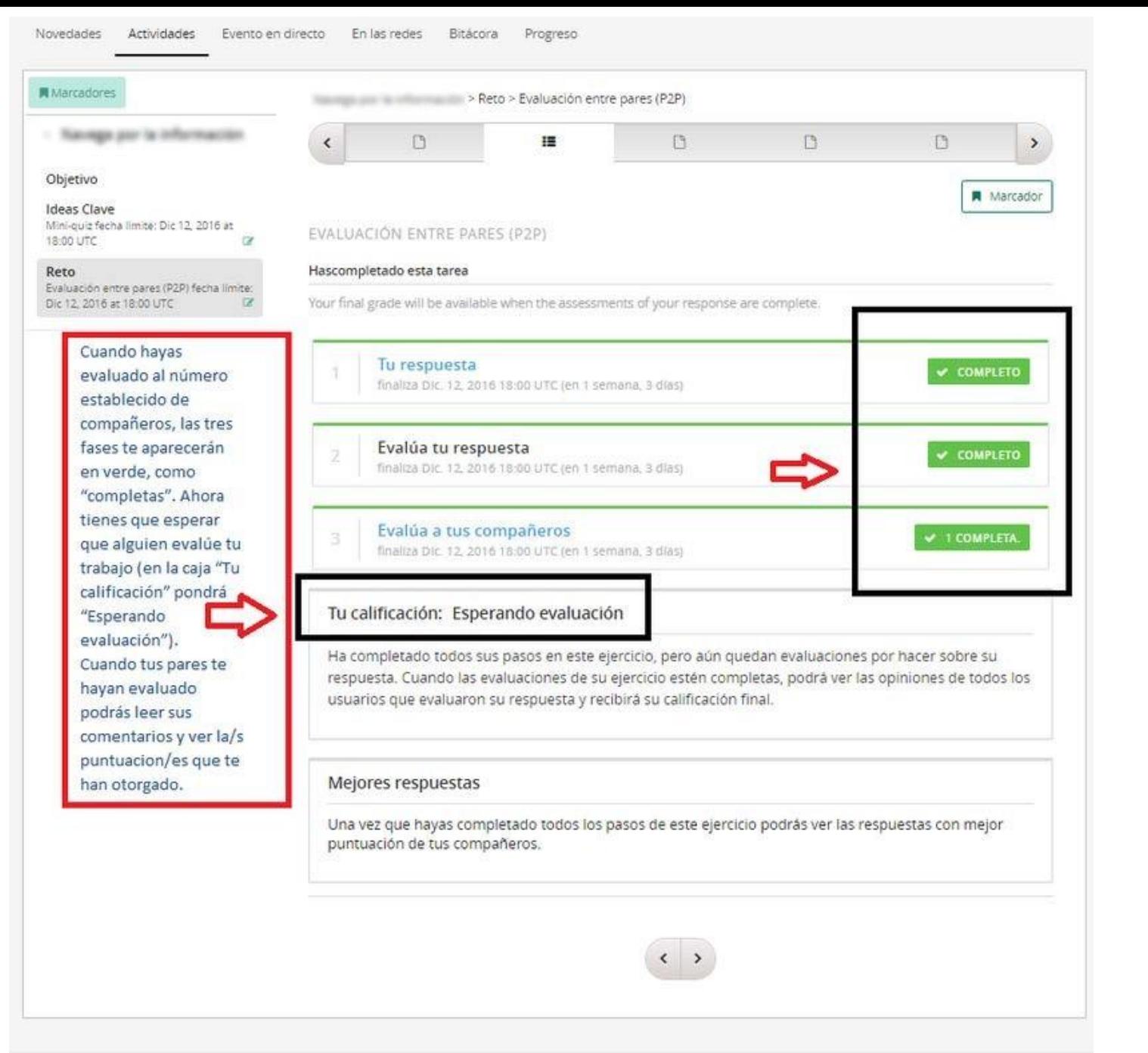

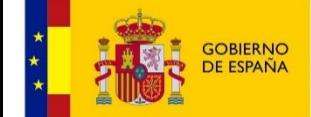

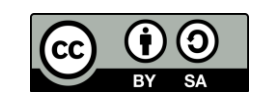

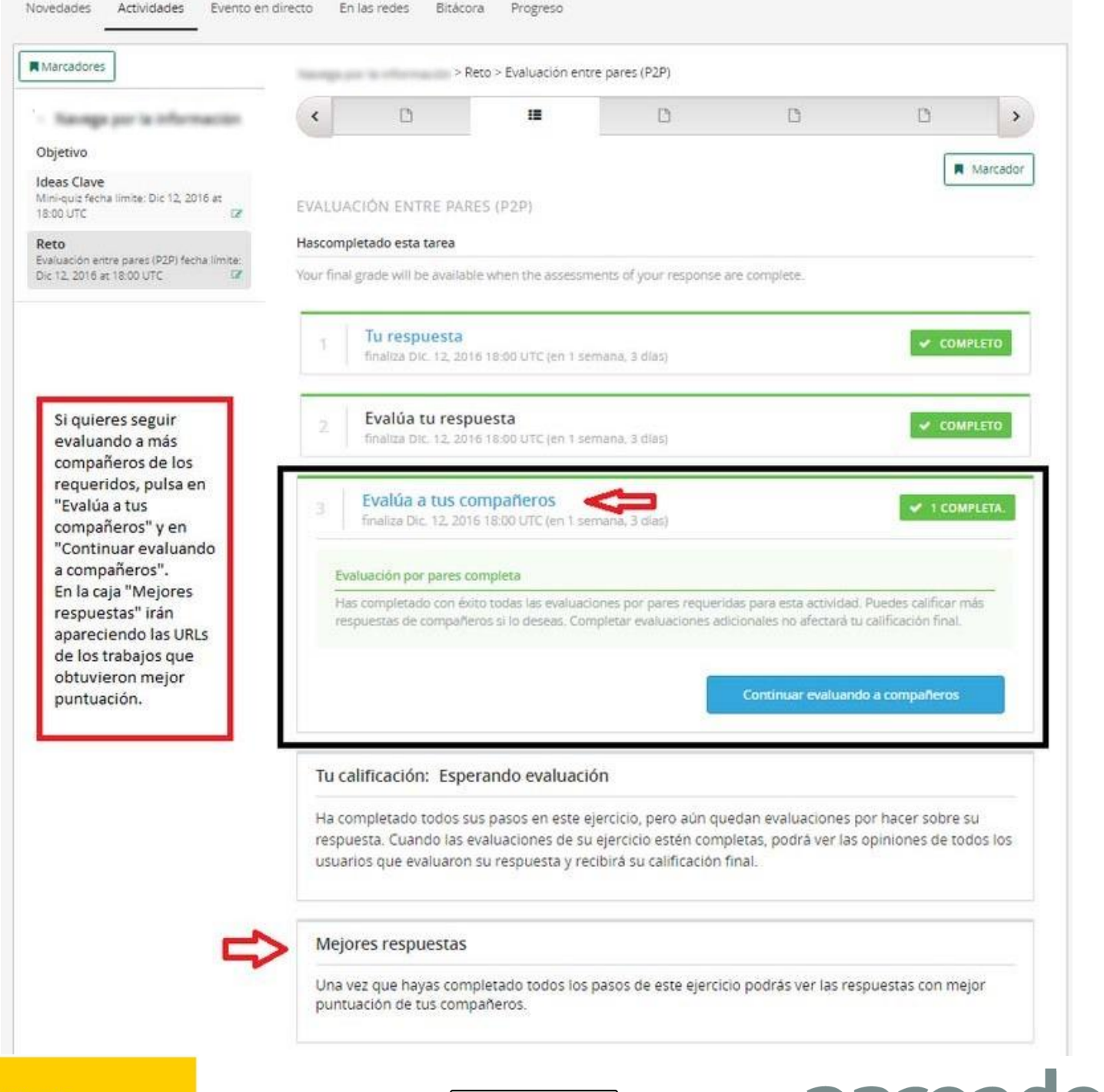

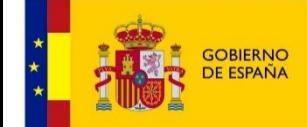

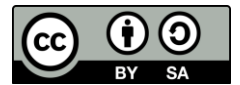

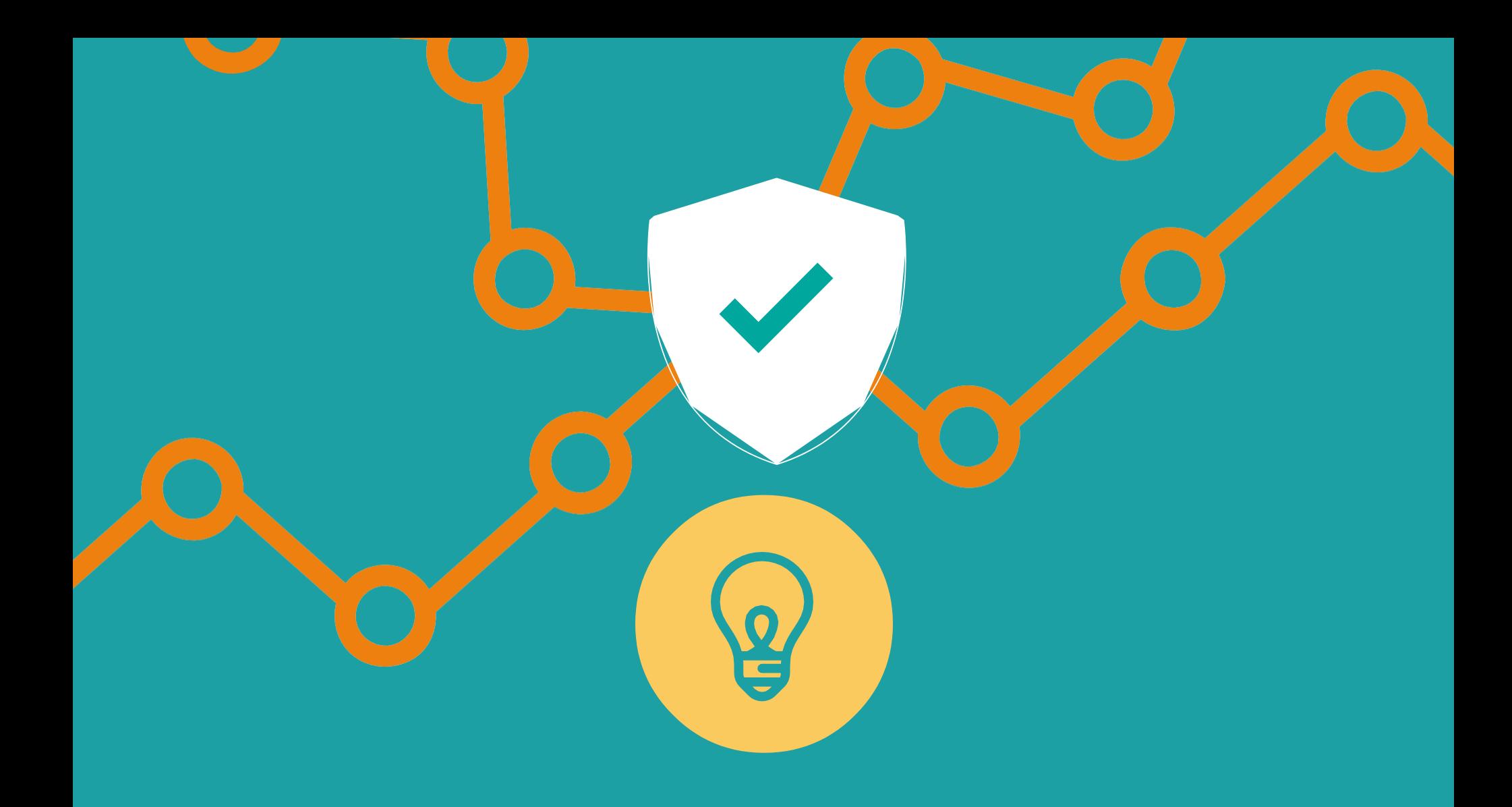

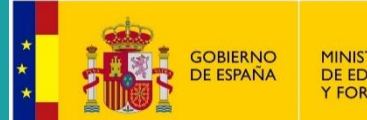

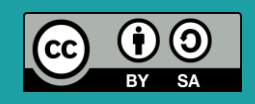

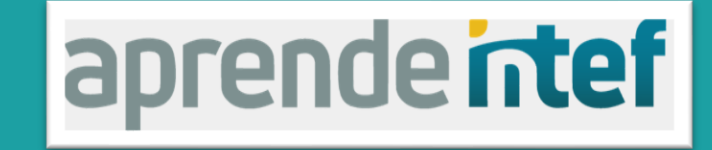